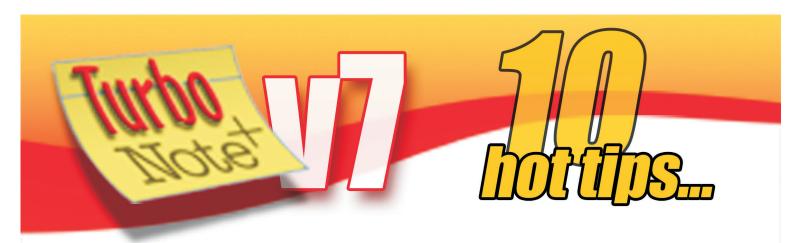

**Need to put more text on your notes?** V7 now supports up to 60KB of text and an unlimited amount of images

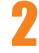

**Instantly link to other notes** via their titles with the new "Insert link to note" feature

One click gives you a **Daily Schedule** note showing all the alarmed notes you have set for that day (shift+click any day in the Calendar)

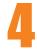

Want to **suspend any alarmed notes** for a bell-free period? Use the "Pause all alarms" option on the main menu

Need to do a **quick currency conversion**? Do it like this: 14 USD-GBP then press F4

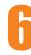

Now you can **paste tables and other complex rich text** directly into TurboNote+ from Word or other applications

**Save screenshots and other note images** as PNG graphics for easy email or uploading — just click on any image and then right click

8

**Need to check your word count?** Just select the text and press F5.

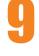

Create a **Group Summary note** from the note menu for a clickable shortlist of all notes you've put in any group

Want to find out **which of your notes is taking the most memory**? Click on the Size column in the Note Manager to sort by size.

Want to see some more tips? Check out our earlier editions of the tips sheets for some more clever time-saving ideas with TurboNote+ http://TurboNote.com